حم  $\tilde{\mathcal{C}}$ بسم م نارل اسر الر ه ی راههای مدریت مراکز نوزیع [www.ntsw.ir](http://www.ntsw.ir/) بهار -1398 ویرایش اول

این فایل راهنما جهت معرفی گامهای نحوه مدیریت مراکز توزیع در «سامانه جامع تجارت» تهیه شده است.

- 1( پس از ورود به سامانه جامع تجارت و انتخاب نقش تجارت داخلی خود، میتوانید با استفاده از زیر منوی
	- "مدیریت مراکز توزیع"، از منوی " عملیاتی پایه" اقدام به ثبت مراکز توزیع نمایید.

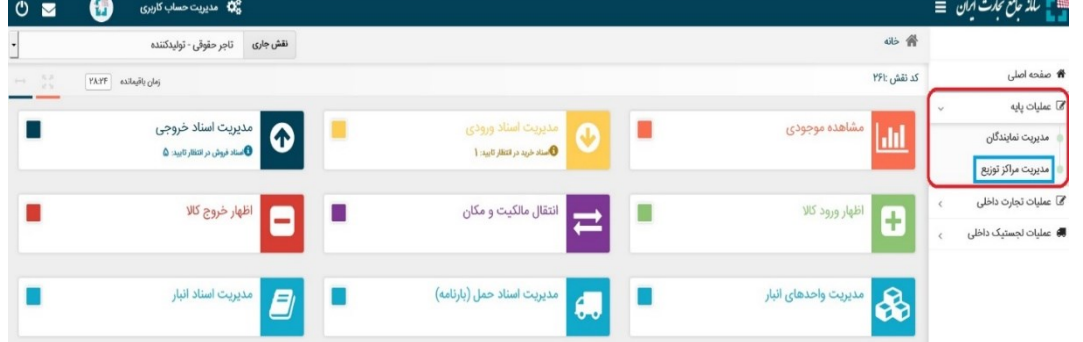

شکل ۱- دسترسی به مدیریت مراکز توزیع

2( با کلیک بروی دکمه "ثبت مرکز توزیع جدید" فرم دریافت اطالعات مرکز توزیع باز می شود.

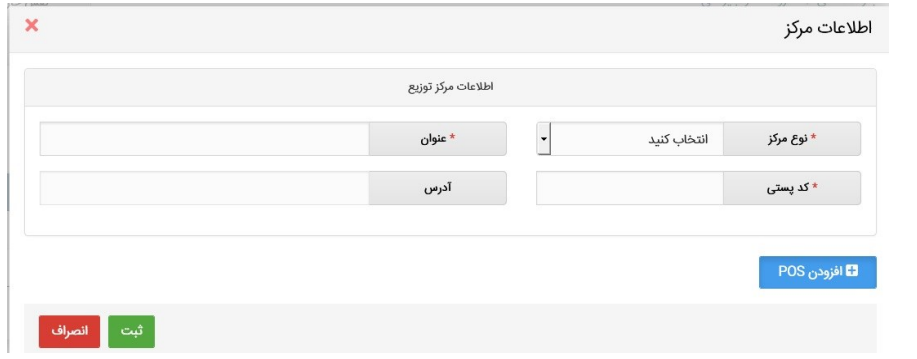

شکل ۲- فرم معرفی مرکز توزیع جدید

3( با انتخاب نوع مرکز و عنوان انتخابی، کد پستی محل مرکز توزیع را وارد نمایید؛ در صورت صحیح بودن کدپستی، آدرس بصورت برخط استعالم شده و تکمیل می گردد. در صورتیکه کدپستی وارد شده قبال توسط کاربر جاری یا کاربر دیگری ثبت شده باشد، سامانه ضمن جلوگیری از ثبت مجدد آن به کاربر اخطار مربوطه را میدهد.

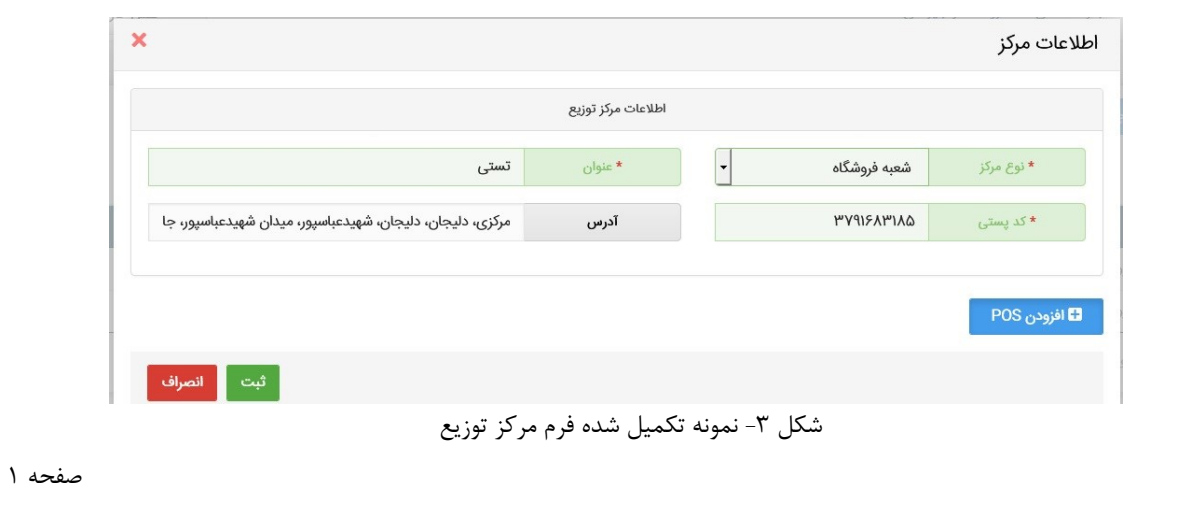

۴) تکمیل اطلاعات POS برای عاملین توزیع کالاهای اساسی (*برنج، روغن، گوشت، چای، شکر و ...)* الزامی می باشـد. با کلیک بروی دکمه افزودن POS ، سـامانه از کاربر می خواهد که اطلاعات مربوط به POS مرکز توزیع را وارد نماید و در انتها بروی دکمه ثبت کلیک نمایید.

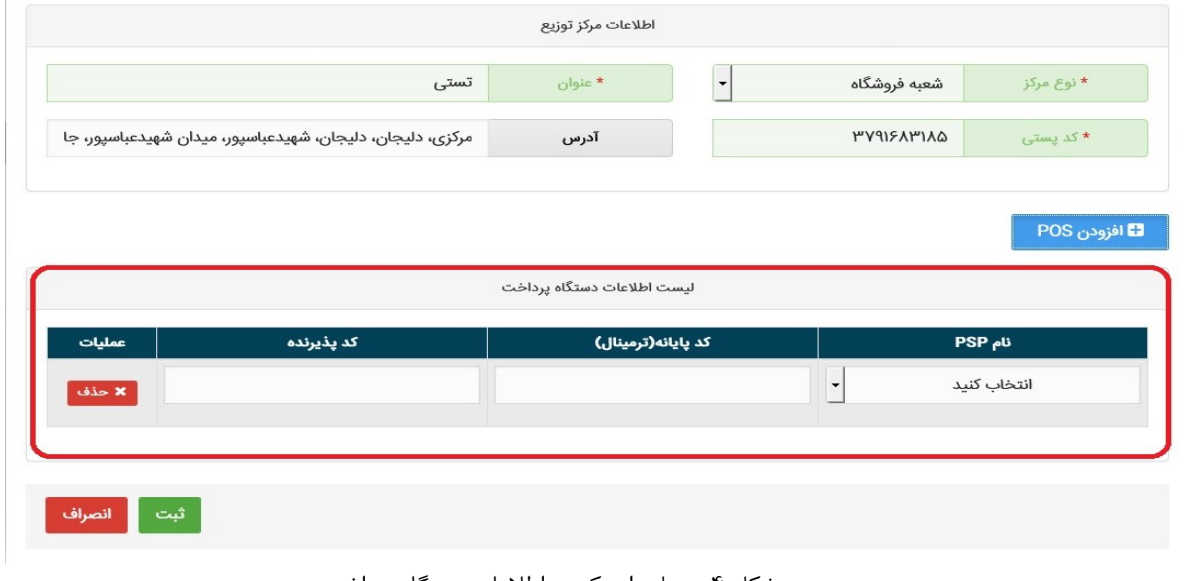

شکل ۴- محل وارد کردن اطلاعات دستگاه پرداخت

5( پس از ثبت موفق مرکز اطالعات ثبت شده مرکز در صفحه مدیریت مرکز توزیع قابل مشاهده است. پس از ثبت مرکز توزیع امکان ویرایش یا حذف آن در قسمت عملیات قابل انجام است.

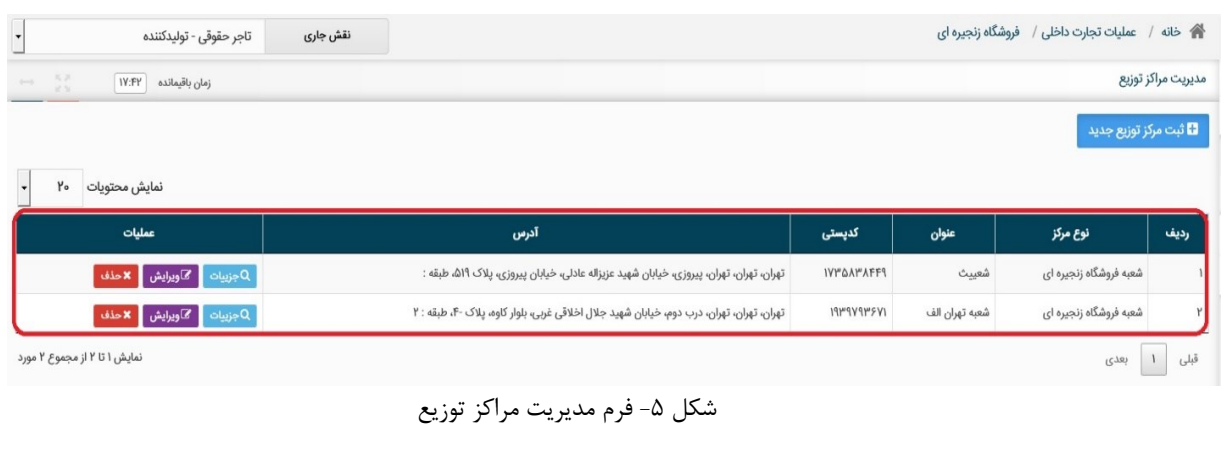

پایان

صفحه 2